## コースカテゴリ

サイト内でコースを整理する際に便利な機能が[カテゴリ]です。コンピュータの「フォルダ」のようなイメージで階層付けも可能です。

**EL** e-learning cc

- 1. [サイト管理]の[コース]タブをクリックし、[コースおよびカテゴリの管理をする]をクリックします。
- 2. 新しくカテゴリを作成するときは[新しいカテゴリを作成する]をクリックします。
- 3. [親カテゴリ]から階層を指定します。Moodle の場合のみ、トップを選ぶことで最上位にカテゴリの作成が可能です。
- 4. カテゴリ名を入力し、[カテゴリを作成する]をクリックします。

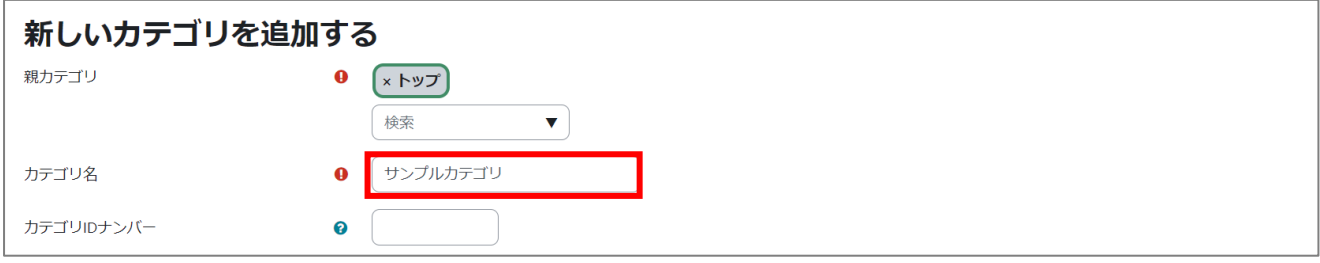

5. 作成後も、カテゴリの編集が可能です。カテゴリの表示/非表示、表示順の変更や設定の編集・削除ができます。また、カテゴリの右側に は該当カテゴリにコースがいくつ入っているかも表示されます。

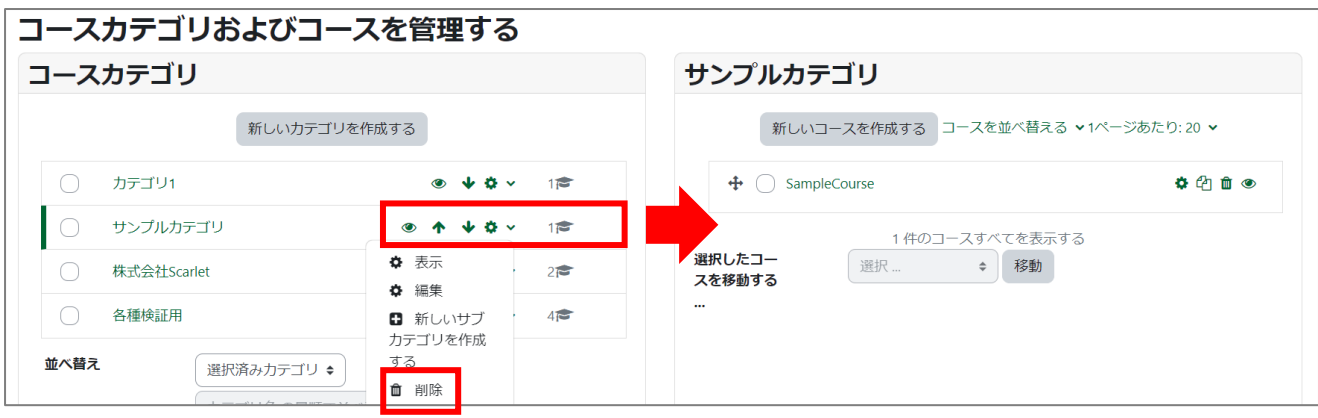

6. コースのカテゴリ間移動も出来ます。

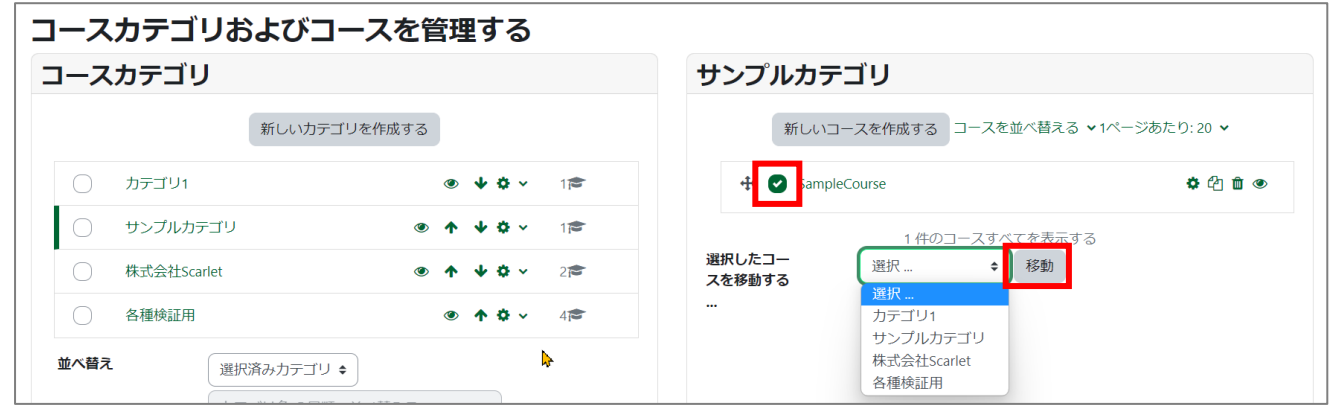

## 【参考】

MWP テナント管理者の場合、ランチャーメニューからコースカテゴリへアクセスします。

1. 右上のランチャーメニューから[コース]を選択します。

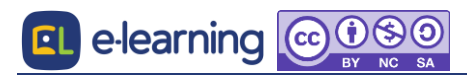